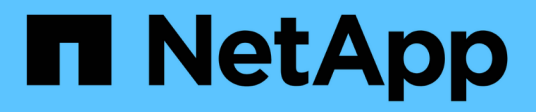

# **vserver data-policy commands**

ONTAP 9.3 commands

NetApp February 12, 2024

This PDF was generated from https://docs.netapp.com/us-en/ontap-cli-93/vserver-data-policy-export.html on February 12, 2024. Always check docs.netapp.com for the latest.

# **Table of Contents**

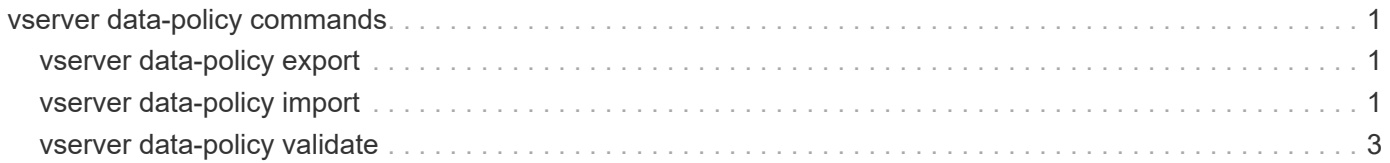

# <span id="page-2-0"></span>**vserver data-policy commands**

## <span id="page-2-1"></span>**vserver data-policy export**

Display a data policy

**Availability:** This command is available to *cluster* and *Vserver* administrators at the *admin* privilege level.

## **Description**

The vserver-data policy export command displays the current data policy for a Vserver with Infinite Volume.

## **Parameters**

#### **-vserver <vserver name> - Vserver Name**

This specifies the Vserver with Infinite Volume for which the data policy will be displayed.

## **Examples**

The following example shows the current data policy.

```
cluster1::> vserver data-policy export -vserver vs1
{ "ruleset_format_version" : "1.0",
    "rules" : [
      { "rule_label" : "default",
        "rule_id" : "ec17a05f-7785-11e1-baf4-123478563412",
        "rule_scope" : [],
      "rule_epoch" : { "epoch_reference" : "ctime" },
        "rule_epochs" : {
          "0" : {
            "local" : {
              "metadata" : {
                "storageservice" : "-"
  }
  }
  }
        }
      }
    ]
}
```
## <span id="page-2-2"></span>**vserver data-policy import**

Import a data policy

**Availability:** This command is available to *cluster* and *Vserver* administrators at the *admin* privilege level.

### **Description**

The vserver data-policy import command sets a new data policy for a Vserver with Infinite Volume. After entering the command, you are prompted to type or paste the content of the new data policy. When you are done, press ENTER on a blank line.

#### **Parameters**

#### **-vserver <vserver name> - Vserver Name**

This specifies the Vserver with Infinite Volume for which the data policy will be changed.

### **Examples**

The following examples attempt to change the Vserver data policy, first with bad content, and then with an acceptable data policy.

```
cluster1::> vserver data-policy import -vserver vs1
Enter the contents of the file data policy for Vserver "vs1":
Press <Enter> when done
{ "foo" : "bar" }
Error: command failed: Data Policy validation failed:
'ruleset format version'
         is a required field.
cluster1::> vserver data-policy import -vserver vs1
Enter the contents of the file data policy for Vserver "vs1":
Press <Enter> when done
{ "ruleset_format_version" : "1.0",
    "rules" : [
      { "rule_label" : "default",
        "rule_id" : "ec17a05f-7785-11e1-baf4-123478563412",
        "rule_scope" : [],
      "rule epoch" : { "epoch reference" : "ctime" },
        "rule_epochs" : {
          "0" : {
            "local" : {
              "metadata" : {
                "storageservice" : "-"
  }
  }
  }
  }
      }
    ]
}
```
## <span id="page-4-0"></span>**vserver data-policy validate**

Validate a data policy without import

**Availability:** This command is available to *cluster* and *Vserver* administrators at the *admin* privilege level.

## **Description**

The vserver data-policy validate command checks a data policy for errors, without modifying the data policy for the Vserver with Infinite Volume.

#### **Parameters**

#### **-vserver <vserver name> - Vserver Name**

This specifies the Vserver with Infinite Volume for which the data policy will be validated.

#### **Examples**

The following examples show first a problem with a given data policy, and then an example of a valid data policy.

```
cluster1::> vserver data-policy validate -vserver vs1
Enter the contents of the file data policy for Vserver "vs1":
Press <Enter> when done
{ "foo" : "bar" }
Error: command failed: Data Policy validation failed:
'ruleset format version'
         is a required field.
cluster1::> vserver data-policy validate -vserver vs1
Enter the contents of the file data policy for Vserver "vs1":
Press <Enter> when done
{ "ruleset_format_version" : "1.0",
    "rules" : [
      { "rule_label" : "default",
        "rule_id" : "ec17a05f-7785-11e1-baf4-123478563412",
        "rule_scope" : [],
      "rule epoch" : { "epoch reference" : "ctime" },
        "rule_epochs" : {
          "0" : {
            "local" : {
              "metadata" : {
                "storageservice" : "-"
  }
  }
  }
  }
      }
    ]
}
Data Policy validation succeeded: No errors found.
```
#### **Copyright information**

Copyright © 2024 NetApp, Inc. All Rights Reserved. Printed in the U.S. No part of this document covered by copyright may be reproduced in any form or by any means—graphic, electronic, or mechanical, including photocopying, recording, taping, or storage in an electronic retrieval system—without prior written permission of the copyright owner.

Software derived from copyrighted NetApp material is subject to the following license and disclaimer:

THIS SOFTWARE IS PROVIDED BY NETAPP "AS IS" AND WITHOUT ANY EXPRESS OR IMPLIED WARRANTIES, INCLUDING, BUT NOT LIMITED TO, THE IMPLIED WARRANTIES OF MERCHANTABILITY AND FITNESS FOR A PARTICULAR PURPOSE, WHICH ARE HEREBY DISCLAIMED. IN NO EVENT SHALL NETAPP BE LIABLE FOR ANY DIRECT, INDIRECT, INCIDENTAL, SPECIAL, EXEMPLARY, OR CONSEQUENTIAL DAMAGES (INCLUDING, BUT NOT LIMITED TO, PROCUREMENT OF SUBSTITUTE GOODS OR SERVICES; LOSS OF USE, DATA, OR PROFITS; OR BUSINESS INTERRUPTION) HOWEVER CAUSED AND ON ANY THEORY OF LIABILITY, WHETHER IN CONTRACT, STRICT LIABILITY, OR TORT (INCLUDING NEGLIGENCE OR OTHERWISE) ARISING IN ANY WAY OUT OF THE USE OF THIS SOFTWARE, EVEN IF ADVISED OF THE POSSIBILITY OF SUCH DAMAGE.

NetApp reserves the right to change any products described herein at any time, and without notice. NetApp assumes no responsibility or liability arising from the use of products described herein, except as expressly agreed to in writing by NetApp. The use or purchase of this product does not convey a license under any patent rights, trademark rights, or any other intellectual property rights of NetApp.

The product described in this manual may be protected by one or more U.S. patents, foreign patents, or pending applications.

LIMITED RIGHTS LEGEND: Use, duplication, or disclosure by the government is subject to restrictions as set forth in subparagraph (b)(3) of the Rights in Technical Data -Noncommercial Items at DFARS 252.227-7013 (FEB 2014) and FAR 52.227-19 (DEC 2007).

Data contained herein pertains to a commercial product and/or commercial service (as defined in FAR 2.101) and is proprietary to NetApp, Inc. All NetApp technical data and computer software provided under this Agreement is commercial in nature and developed solely at private expense. The U.S. Government has a nonexclusive, non-transferrable, nonsublicensable, worldwide, limited irrevocable license to use the Data only in connection with and in support of the U.S. Government contract under which the Data was delivered. Except as provided herein, the Data may not be used, disclosed, reproduced, modified, performed, or displayed without the prior written approval of NetApp, Inc. United States Government license rights for the Department of Defense are limited to those rights identified in DFARS clause 252.227-7015(b) (FEB 2014).

#### **Trademark information**

NETAPP, the NETAPP logo, and the marks listed at<http://www.netapp.com/TM>are trademarks of NetApp, Inc. Other company and product names may be trademarks of their respective owners.